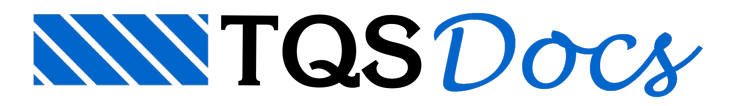

# Análise Dinâmica no TQS: Parte 3 - Vento

### 1. Introdução

Segundo a norma brasileira ABNT NBR 6123:1988 – Forças Devidas ao Vento em Edificações, no vento natural existem rajadas, as quais são caracterizadas por flutuações do módulo e da orientação da velocidade instantânea do ar em torno da velocidade média. Tais flutuações da velocidade podem induzir oscilações importantes na direção da velocidade média em estruturas muito flexíveis, especialmente em edificações altas e esbeltas. Essas oscilações são designadas como resposta flutuante da estrutura à carga de vento.

Nesta terceira parte do conjunto de textos sobre os recursos de análise dinâmica presentes no sistema TQS® serão abordadas as ferramentas de análise dos efeitos dinâmicos devidos ao carregamento de vento. Conforme exposto na Parte 1 (http://tqs.com.br/suporte-e-servicos/biblioteca-digital-tqs/55-dinamica/294-analise-dinamica-no-cadtqs- parte-1--introducao), atualmente o sistema conta com duas ferramentas para análise da resposta flutuante:

1. Vento Dinâmico (ABNT NBR 6123:1988):verificação dos limites de acelerações do edifício paraconforto perante a ação do vento, seguindo a metodologia de cálculo da Seção 9 "Efeitos dinâmicos devidos à turbulência atmosférica" da ABNT NBR 6123:1988;

2. Vento Sintético:avaliação dos efeitos dinâmicos do vento no edifício com base no Método do Vento Sintético criado pelo Prof. Dr. Mário Franco e adaptado pelo Eng. Dr. Sérgio Pinheiro Medeiros. Esta análise é feita apenas no modelo de pórtico espacial.

Como estas análises dependem dos modos de vibração da estrutura, é importante verificá-los e validá-los antes de validar os resultados da análise dos efeitos dinâmicos do vento.

São apresentados aqui os dados de entrada para cada uma das análises e a visualização dos resultados.

## 2. Vento Dinâmico (ABNT NBR 6123:1988)

Desde a versão 14, o sistema TQS® possui o cálculo de acelerações induzidas por vento segundo o processo presente na Seção 9 – Efeitos Dinâmicos Devidos à Turbulência Atmosférica da norma ABNT NBR 6123:1988, o que permite a verificação do conforto humano em edificações perante rajadas de vento.

Esse recurso é executado durante o Processamento Global do edifício e é habilitado quando se ativa a análise dinâmica no pórtico,através de Dados do edifício >>Modelo >> Análise dinâmica. (Fig.1)

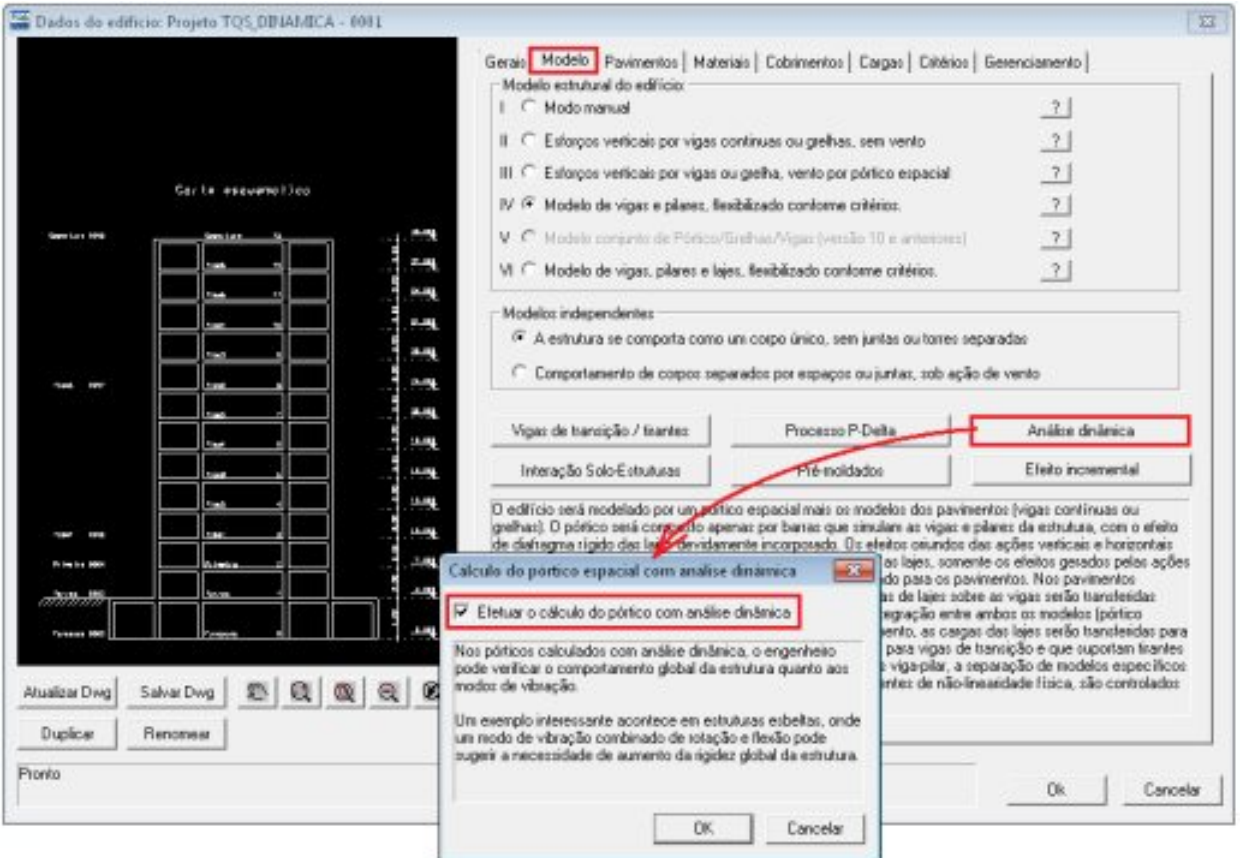

Figura 1: Ativação da análise dinâmica do pórtico espacial

Os dados necessários para calibrar essa análise ao edifício estão presentes na aba Cargas da edição de Dados do edifício. Naseção Vento, são definidos os dados de velocidade básica, fatores S1, S2 e S3 e os coeficientes de arrasto para cadasentido de incidência do vento. (Fig.2)

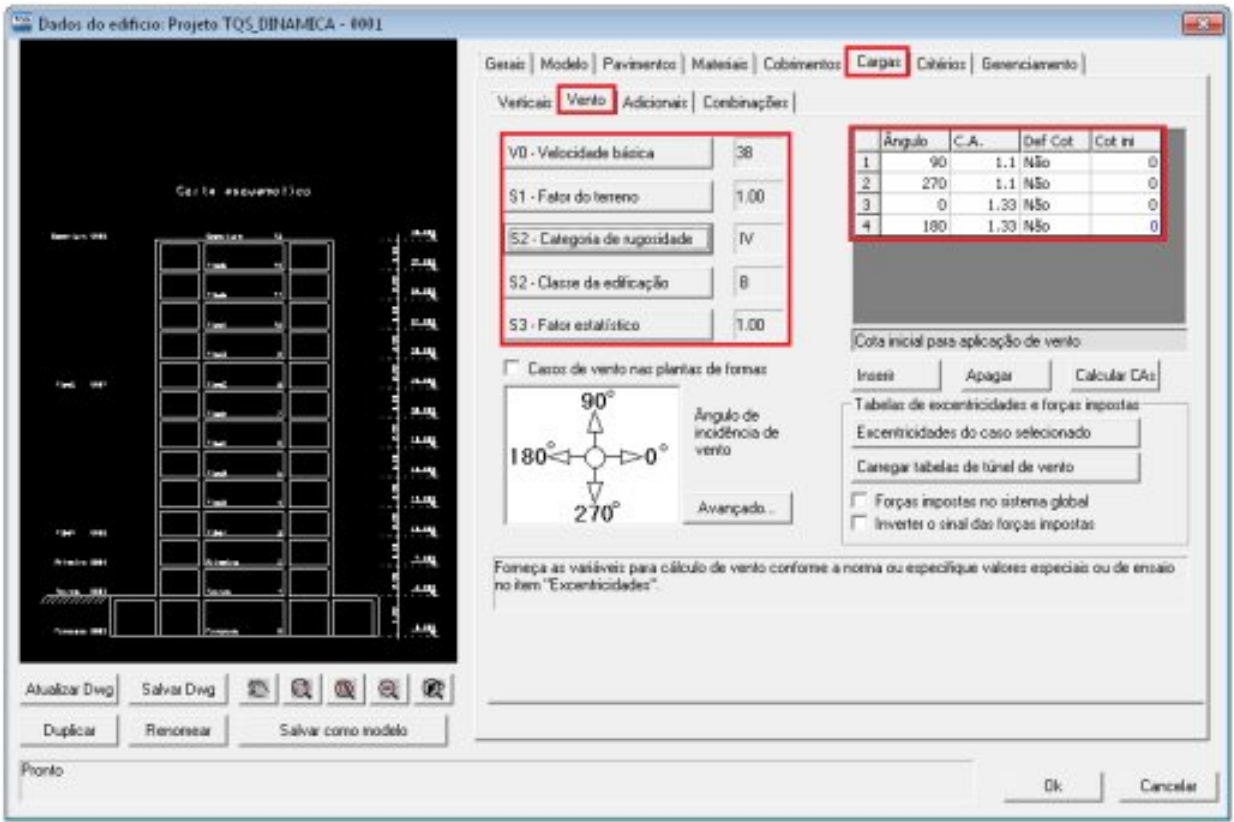

#### Figura 2: Dados de entrada para carregamento de vento

Naseção Adicionais, deve-se acessar asubseção Vibrações para definir o número demodos de vibração aserem utilizados na análise, os fatores de conversão de força em massa e a taxa de amortecimento. (Fig.3)

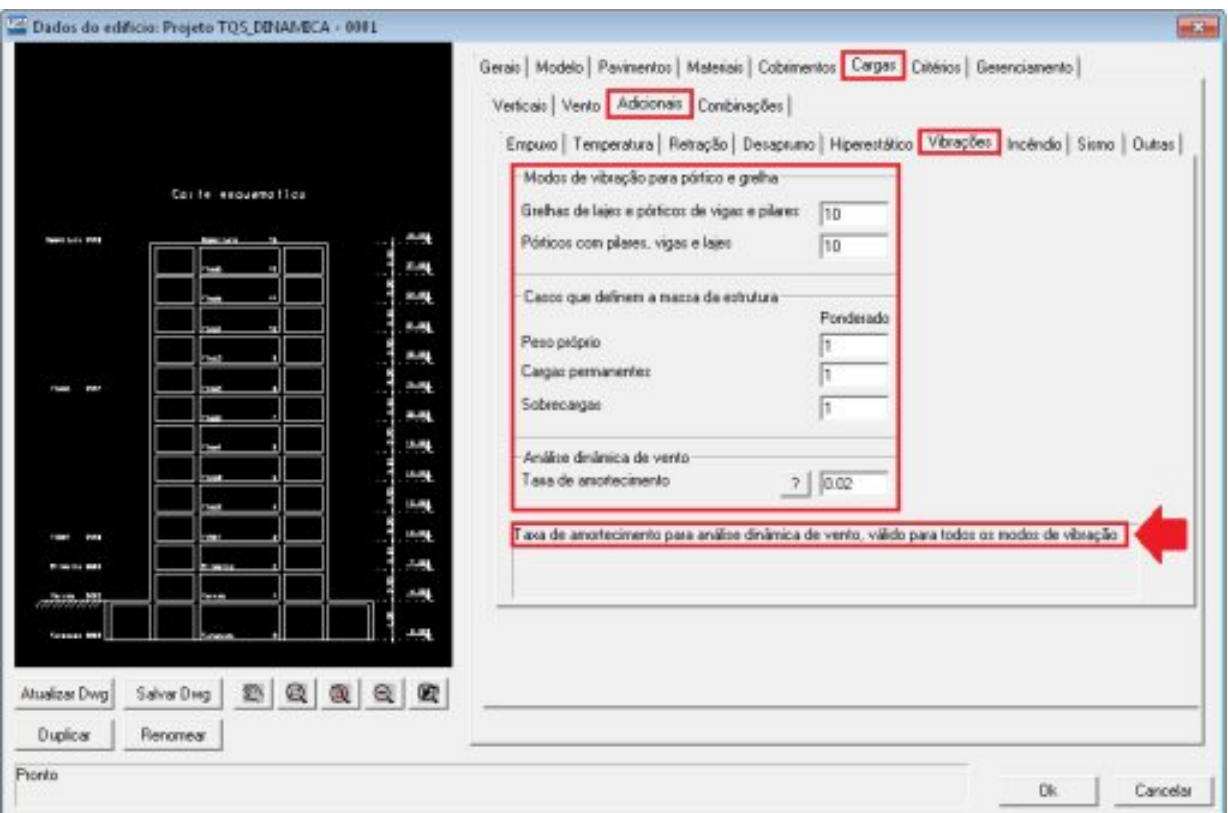

Figura 3: Dados de entrada demodos de vibração, massa da estrutura e taxa de amortecimento Conforme destacado na Fig.3, o valor de taxa de amortecimento definida aqui é válido para todos os modos de vibração nesse tipo de análise dinâmica de vento. Clicando-se no ponto de interrogação ao lado do campo dataxa de amortecimento, encontra-se uma tabela de tipos de perturbação e de estrutura e suas respectivas taxas de amortecimento. (Fig.4)

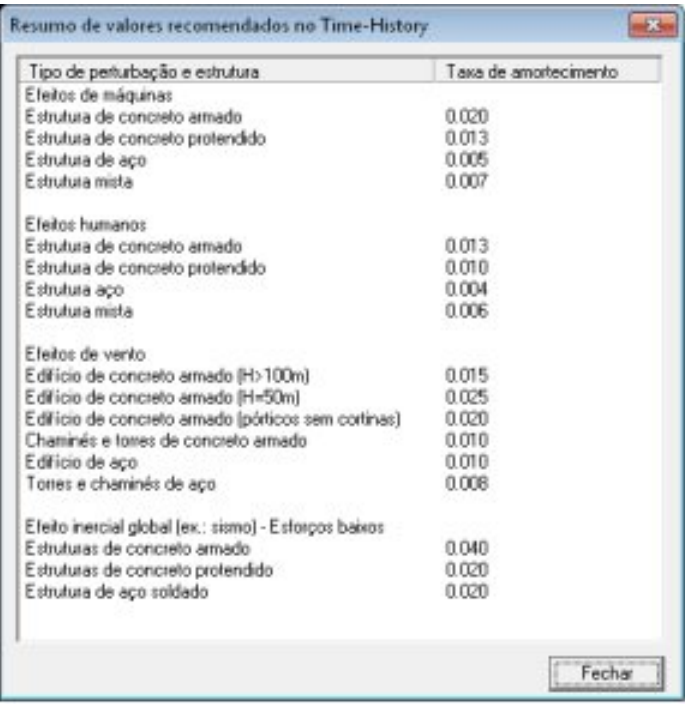

Figura 4:Tipos de perturbação e estruturas e respectivas taxas de amortecimento

Após o Processamento Global, os resultados de acelerações nas direções globais X e Ysão apresentados em uma tabela para cada sentido do vento no Resumo Estrutural, na seção Comportamento em Serviço – ELS, em Conforto perante aação do vento. (Fig.5)

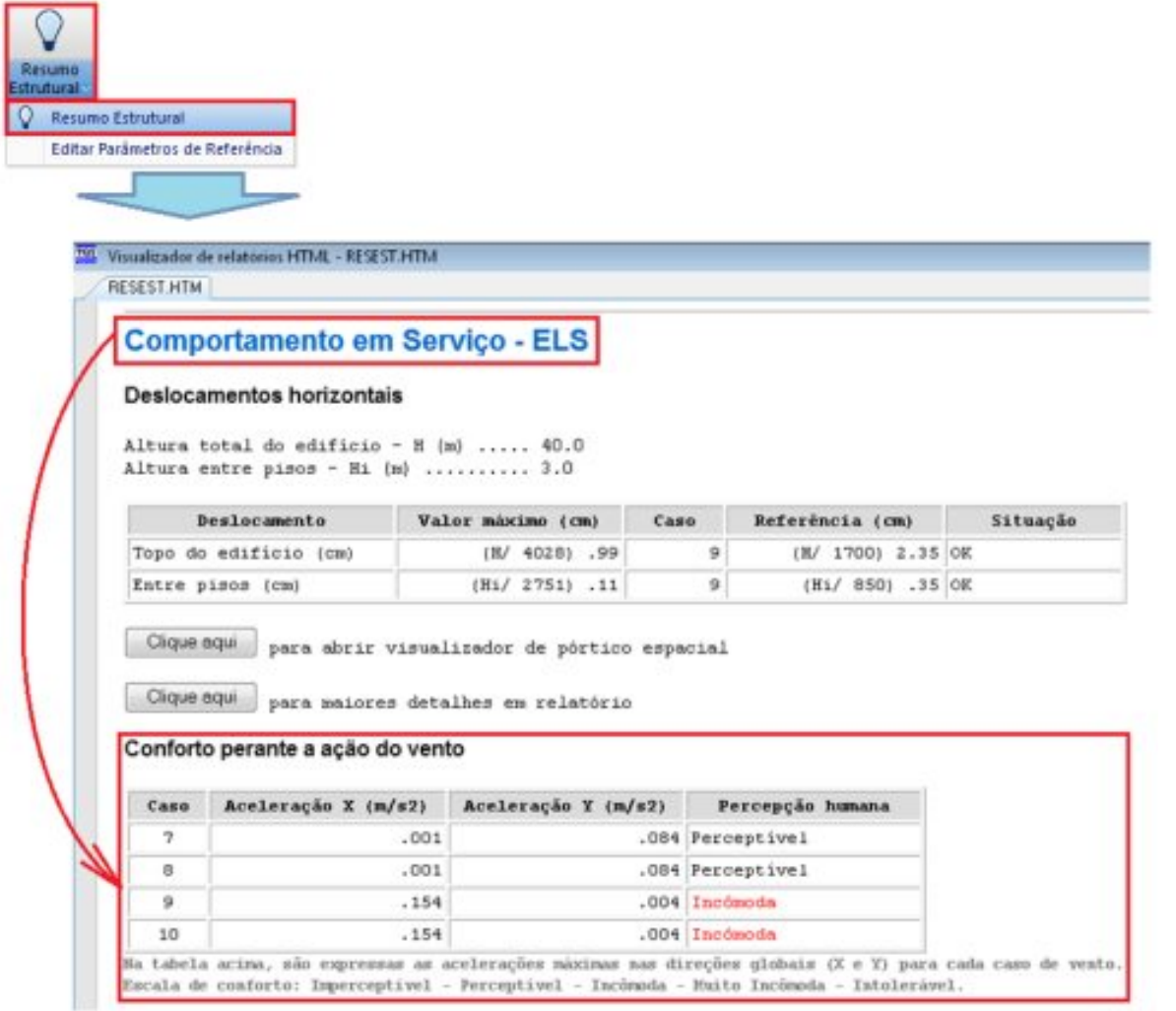

Figura 5: Visualização dos resultados de conforto perante ação dinâmica do vento no Resumo Estrutural De acordo com a aceleração calculada para cada sentido de vento aplicado no edifício, é feita uma classificação referente a níveis de percepção humana: imperceptível, perceptível, incômoda, muito incômoda e intolerável. As acelerações limites entre esses níveis são, respectivamente:  $0.5\%~g$ ,  $1.5\%~g$ ,  $5\%~g$  e  $15\%~g$ , onde  $g$  é a aceleração da gravidade. Na Fig.6 é apresentado o diagrama de percepção humana a vibrações originadas pelo vento encontrado em Bachmann et al.(1995).

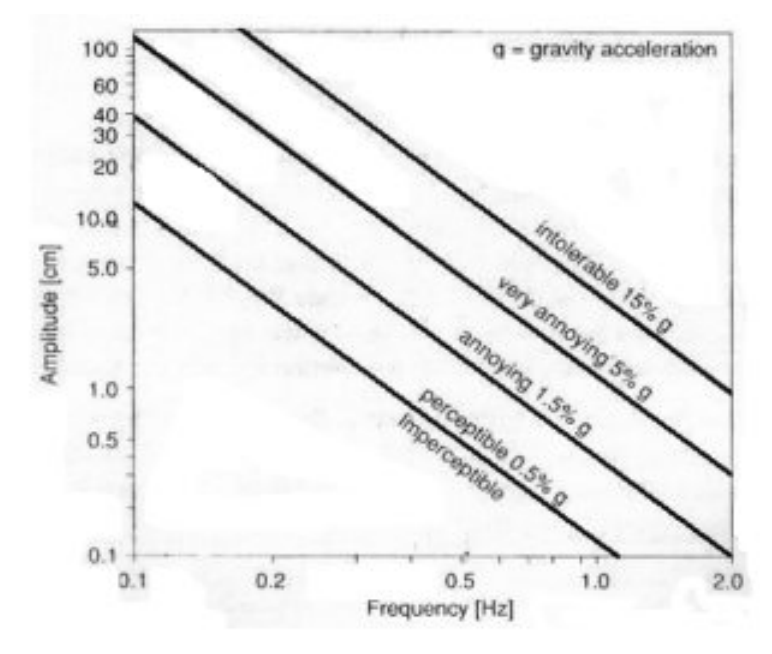

Figura 6: Percepção humana a vibrações originadas pelo vento (BACHMANN et al, 1995)

### 3. Vento Sintético

A partir da versão 17 do TQS® (Pacote Pleno), é possível realizar a avaliação dos efeitos dinâmicos do vento tendo como base o Método do Vento Sintético criado por Franco (1993). Este método pressupõe a divisão do carregamento de vento na direção do fluxo em uma parcelaflutuante e uma média, estaaplicada estaticamente à estrutura. A parcela flutuante, por sua vez, é dividida em uma série de 11 componentes harmônicos de fases aleatórias, com um deles de frequência ressonante com a estrutura.

Esse recurso estáacoplado ao visualizador de análise dinâmica de pórtico espacial. Uma vez dentro desse visualizador, deve-se acessar "Time-history >> Fazer análise no tempo" (Fig. 7).

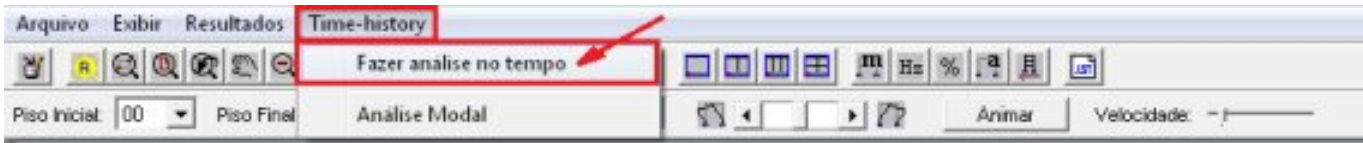

Figura 7: Acesso à análise pelo Método do Vento Sintético dentro do visualizador de análise dinâmica Os dados de entrada parageração dos harmônicos pelo Método do Vento Sintético são definidos naaba"Vento" da janela "Time-history (Análise de respostas no tempo)", conforme indicado na Fig. 8.

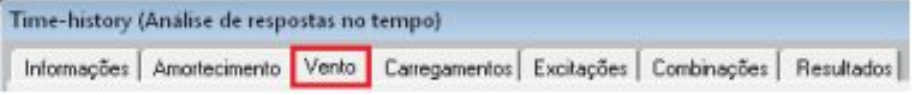

Figura 8: Aba"Vento" para entrada de dados para o Método do Vento Sintético

Então se definem:

Velocidade básica do vento em m/s;

Duração da rajada em s: se definido 0 (zero) será adotado o valor de 600s (10 minutos);

Ponderador da rajada  $\gamma_{n}$ ;

Correlação das velocidades na lateral: linear ou exponencial;

Resultado característico em função: deslocamento ou esforços.

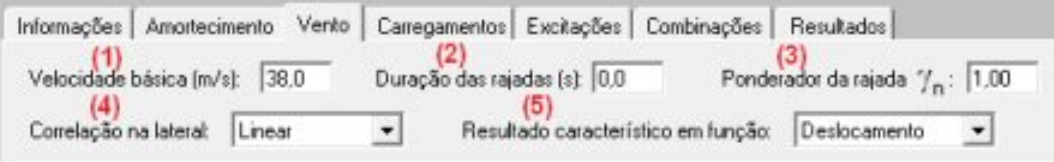

Figura 9: Dados de vento

Definir centro da rajada: deve-se selecionar um nó da estrutura como centro da rajada de vento;

Seleção do caso de vento;

Nó ou barra para determinação do vento característico;

Grau de liberdade: 0 – Direção do vento, 1 – Direção X, 2 – Direção Y.

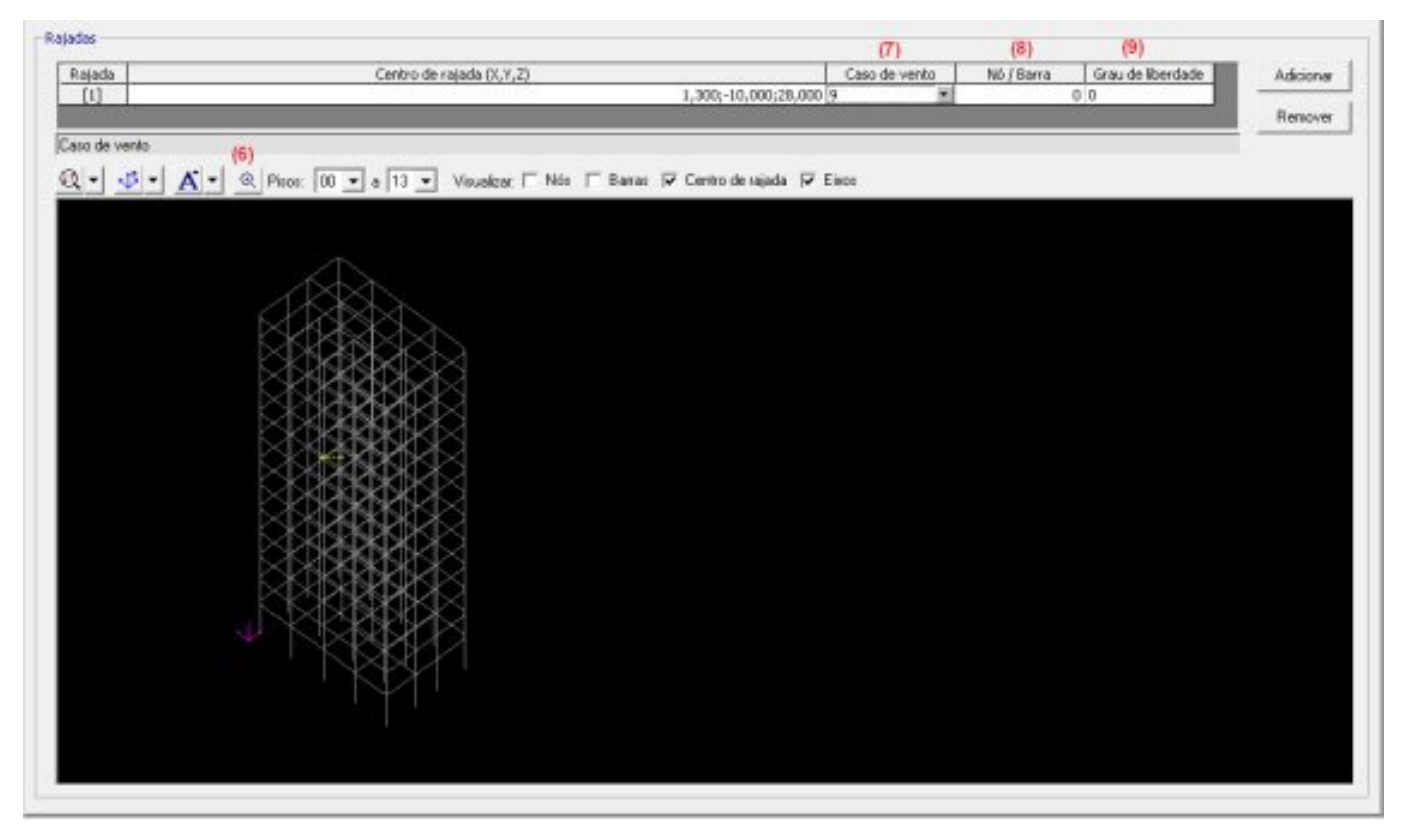

#### Figura 10: Dados de rajada de vento

Para facilitar a seleção do nó do centro da rajada, pode-se: isolar o pavimento no qual se deseja lançar o centro de rajada através do comando "Pisos", ativar a numeração dos nós e, então, selecionar o nó através do comando "Definir centro de rajada" (Fig. 11).

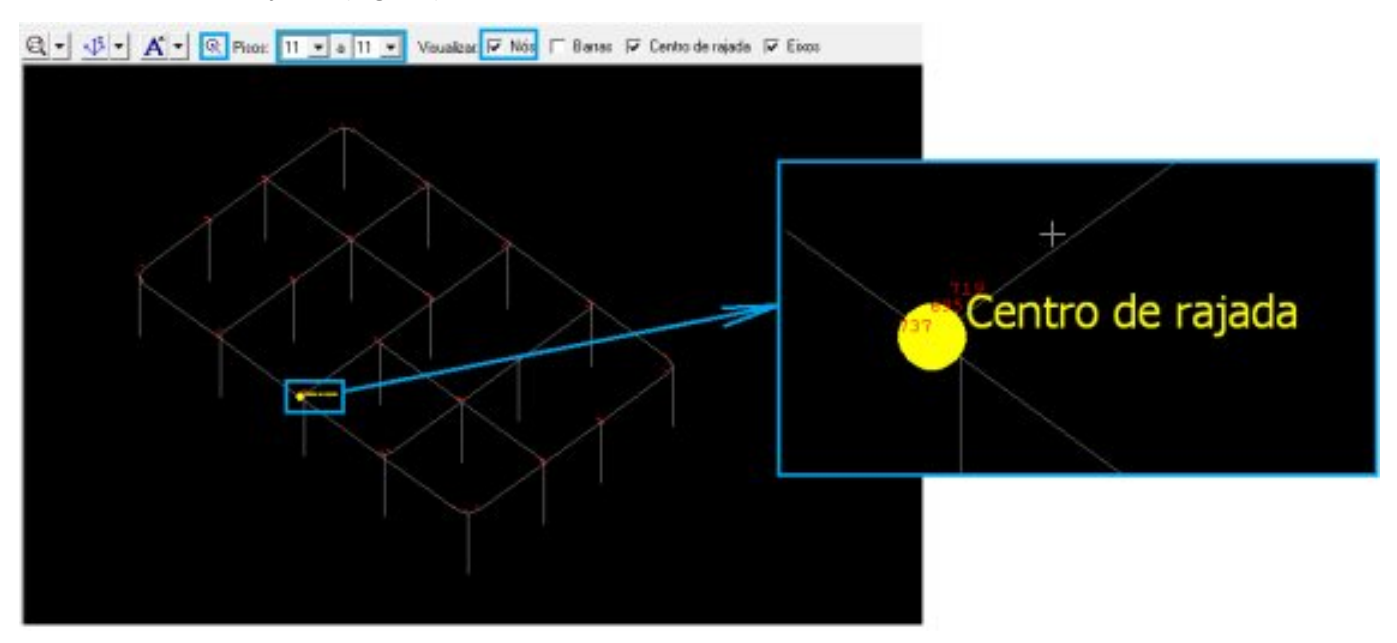

Figura 11: Definição do centro de rajada isolando o piso

É possível lançar mais de umarajada, clicando-se no botão "Adicionar" paracriação de uma novarajada.Em seguida, devem-se definir os dados da nova rajada relativos aos passos (6) a (9). Para cada rajada serão computados 11 harmônicos, os quais serão todos combinados apenas para a mesma rajada. Ou seja, não haverá combinação automática de harmônicos da rajada 1 com harmônicos da rajada 2.

Após a definição dos dados de entrada para o Método do Vento Sintético, clica-se no botão "Calcular" (Fig. 12).

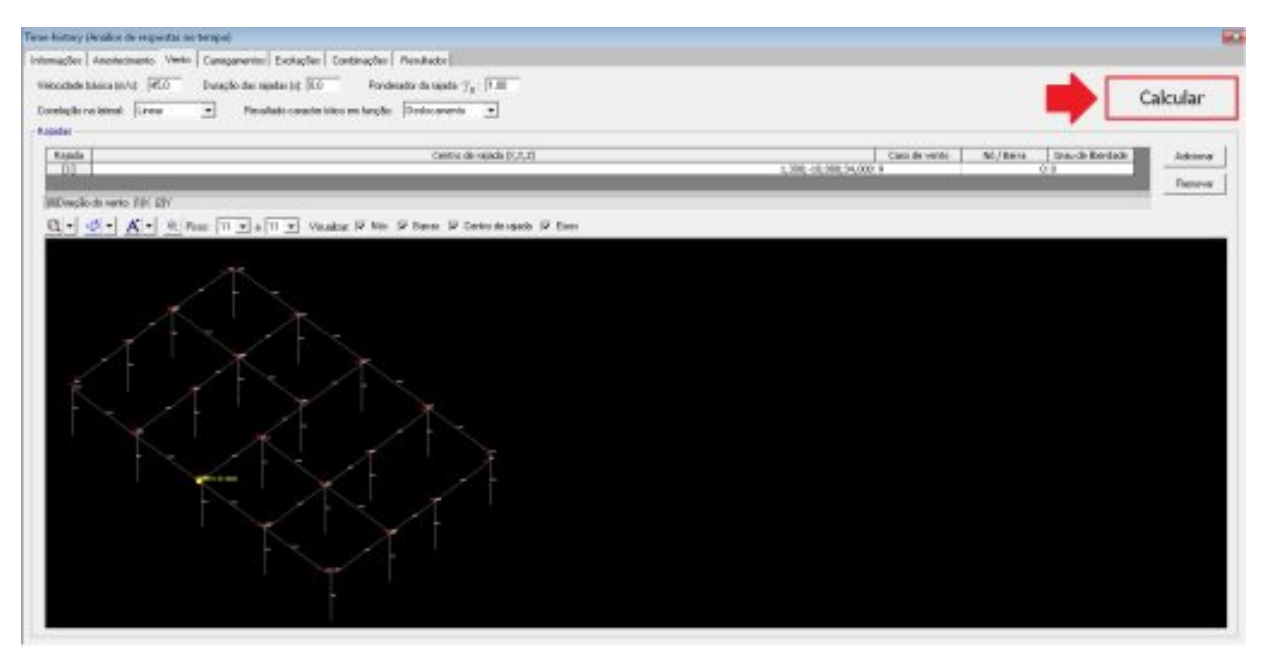

Figura 12: Comando paracálculo dos harmônicos pelo Método do Vento Sintético

Assim, serão calculados os 11 harmônicos e os carregamentos atuantes em cada um dos harmônicos. Naaba "Carregamentos" são visualizadas as cargas lançadas paracada um dos harmônicos calculados (Fig. 13). Os períodos e as fases dos harmônicos são visualizados na aba "Excitações" (Fig. 14). A combinação dos harmônicos é visualizada naaba"Combinações" (Fig. 15). Os comandos apresentados nessas abas foram previamente explicados na Parte 2(http://www.tqs.com.br/suporte-e-servicos/biblioteca-digital-tqs/55-dinamica/296-analise-dinamica-no-cadtqs- parte-2--time-history).

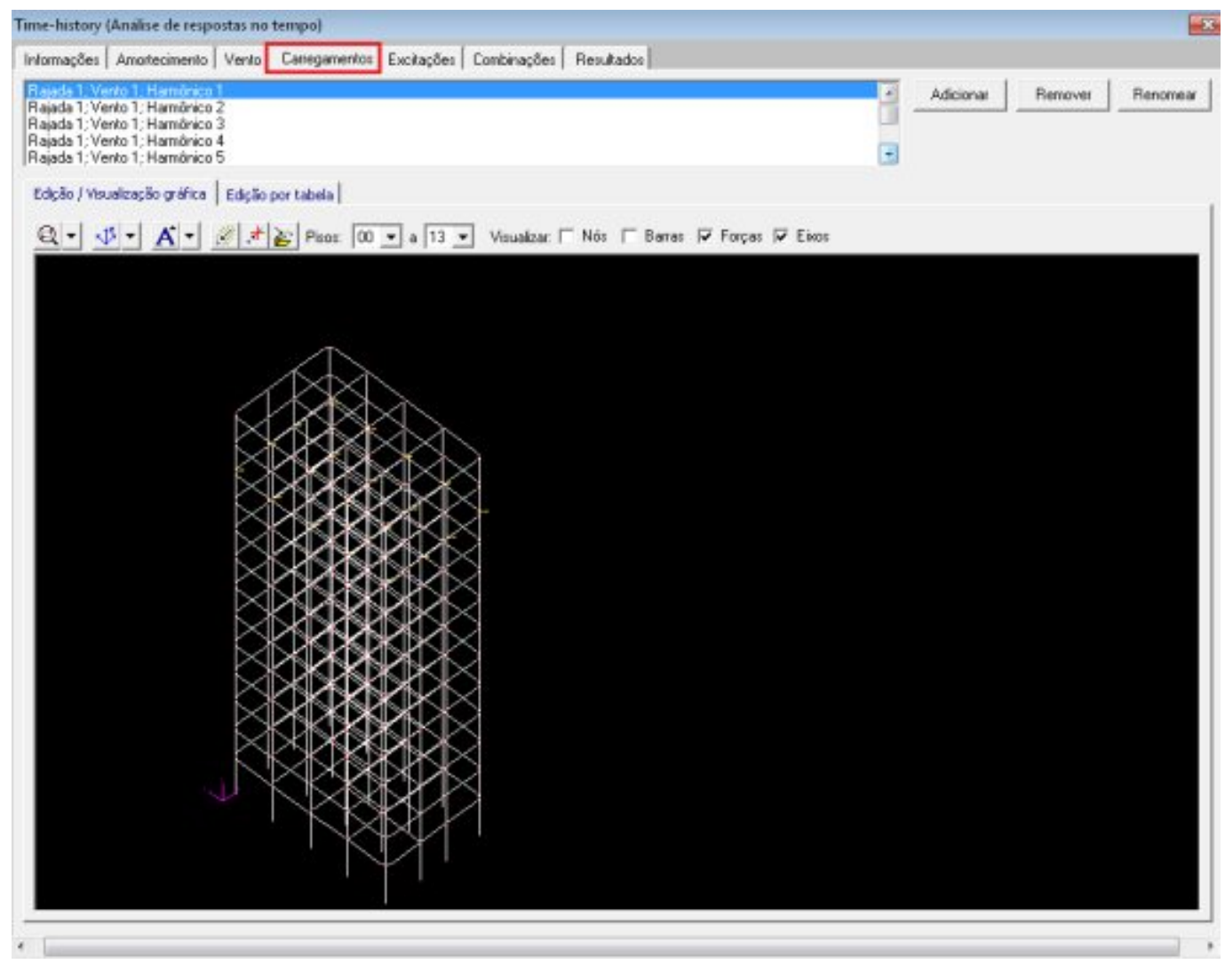

Figura 13: Visualização dos carregamentos dos harmônicos

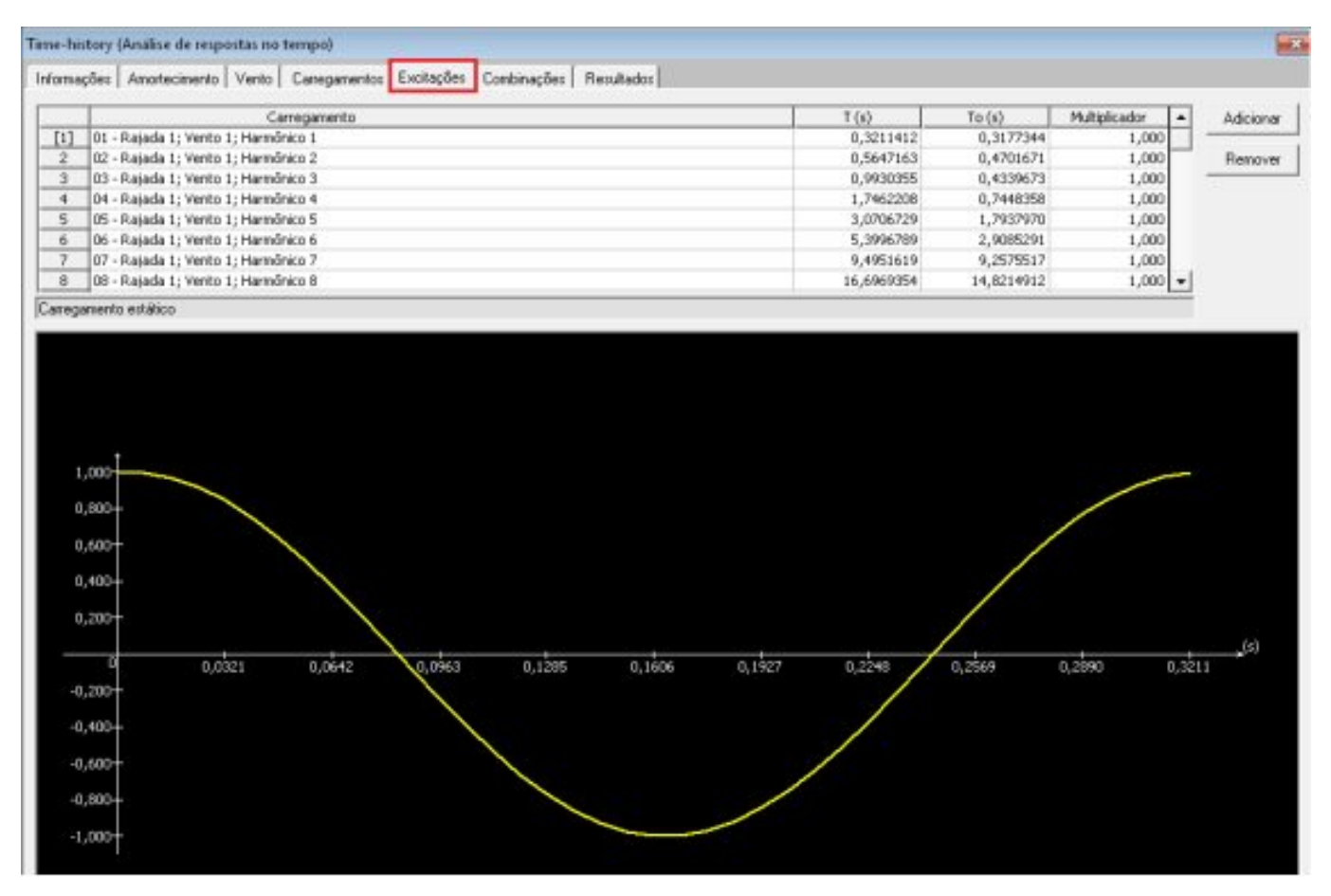

Figura 14: Visualização dos períodos e fases dos harmônicos

|                         | Rajada 1: Vento 1                                                  |                        | Adicionar<br>Renover |  |
|-------------------------|--------------------------------------------------------------------|------------------------|----------------------|--|
|                         |                                                                    |                        |                      |  |
|                         | Excitação                                                          | Multiplicador          | ۰                    |  |
|                         | 01 - Rajada 1; Vento 1; Harmónico 1; T=0,321s; To=0,318s; M=1,00   | 1,0000                 |                      |  |
|                         | 02 - Rajada 1; Vento 1; Harmónico 2; T=0,565s; To=0,470s; M=1,00   | 1,0000                 |                      |  |
| $\overline{\mathbf{3}}$ | 03 - Rajada 1; Vento 1; Harmónico 3; T=0,993s; To=0,434s; M=1,00   | 1,0000                 |                      |  |
| $\ddot{\phantom{1}}$    | 04 - Rajada 1; Vento 1; Harmónico 4; T=1,746s; To=0,745s; M=1,00   | 1,0000                 |                      |  |
| 5                       | 05 - Rajada 1; Vento 1; Harmônico 5; T=3,071s; To=1,794s; M=1,00   | 1,0000                 |                      |  |
| 6                       | 06 - Rajada 1; Vento 1; Harmônico 6; T=5,400s; To=2,909s; M=1,00   | 1,0000                 |                      |  |
| $\tau$                  | 07 - Ralada 1; Vento 1; Harmónico 7; T=9, 495s; To=9,258s; M=1,00  | 1,0000                 |                      |  |
| 8                       | 08 - Rajada 1; Vento 1; Harmônico 8; T=16,697s; To=14,821s; M=1,00 | 1,0000                 |                      |  |
| 9                       | 09 - Rajada 1; Vento 1; Harmônico 9; T=29,361s; To=12,138s; M=1,00 | $1,0000$ $\rightarrow$ |                      |  |

Figura 15: Visualização da combinação dos harmônicos

Antes de se partir para a análise dos efeitos dos carregamentos gerados pelo Método do Vento Sintético na aba "Resultados", deve-se verificar se as taxas de amortecimentos modais estão adequadas na aba "Amortecimento".

Parte-se em seguida para a aba "Resultados, onde é feita a análise das acelereções, velocidades e deslocamentos no domínio do tempo, devidos aos carregamentos gerados pelo Método do Vento Sintético (Fig. 14). Devem ser definidos: nó de interesse, combinação ou excitação e intervalo de tempo para análise . Então, clica-se em "Calcular".

Éapresentado um diagramajunto ao nó, conforme apresentado naFig. 14. Pode-se aindatrocar o tipo de diagrama (deslocamento, velocidade e aceleração) e a direção (X,Y e Z) sem necessidade de executar o cálculo novamente. Os comandos dessaabatambém foram abordados na Parte 2.

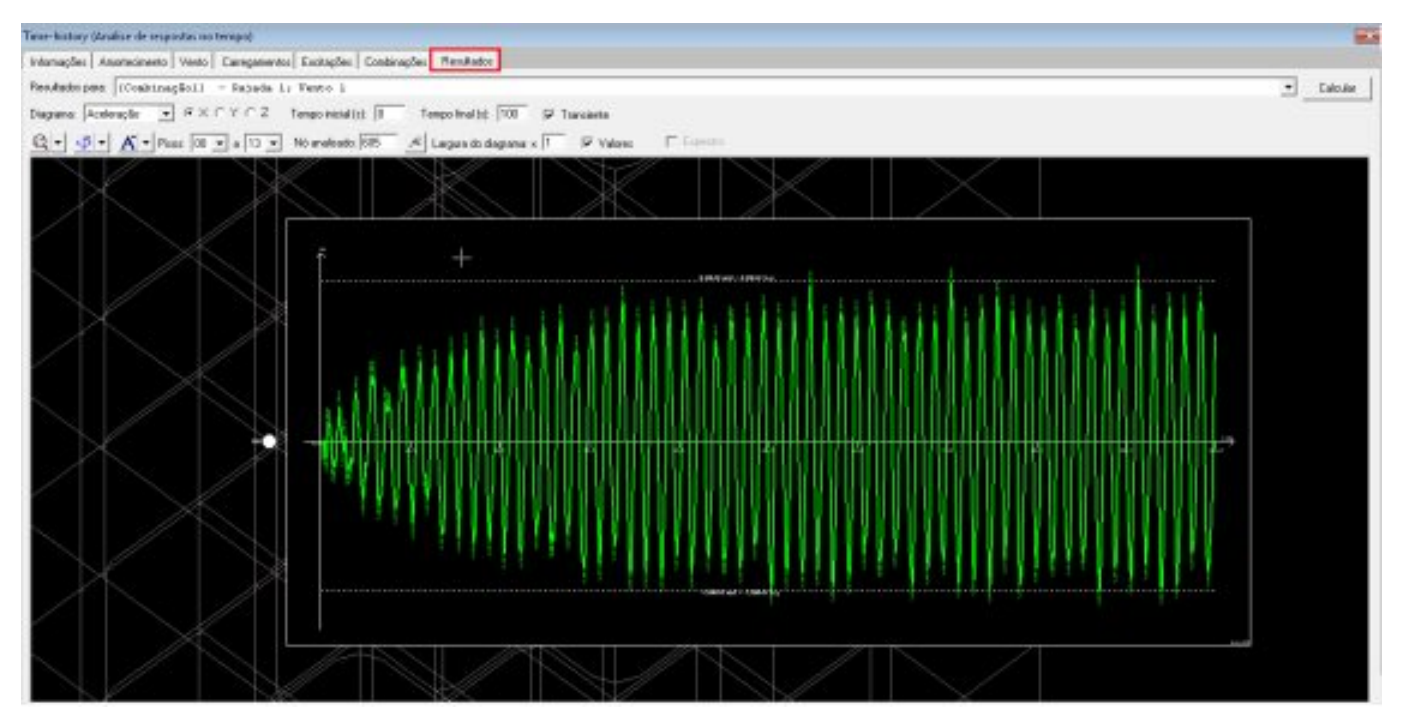

Figura 16: Visualização dos resultados

### **Referências**

ASSOCIAÇÃO BRASILEIRA DE NORMASTÉCNICAS – ABNT, NBR 6123:1988 – Forças Devido ao Vento em Edificações, ABNT, Rio de Janeiro, 1988.

BACHMANN, H. et al. Vibration Problems in Structures: Practical Guidelines. Basel: Birkhauser, 1995, 234p.

BRASIL, R. M. L. R.F., SILVA, M. A., Introdução à Dinâmica das Estruturas, Blucher, São Paulo, 2013, 268p.

FRANCO, M., Direct Along-Wind Dynamic Analysis of Tall Structures, Boletim Técnico da Escola Politécnica da Universidade de São Paulo BT/PEF/9303, São Paulo, 1993.

FRANCO, M., MEDEIROS, S. R. P., O Método do "Vento Sintético" – Novas Considerações,TQSNews, V. 33, p. 38-46, São Paulo, 2011.